# **O'ZBEKISТON RESPUBLIKASI QISHLOQ VA SUV ХO'JALIGI VAZIRLIGI**

# **ТOSHKENТ IRRIGATSIYA VA MELIORATSIYA INSТIТUТI**

# **«AXBOROT ТEХNOLOGIYALARI» kafedrasi**

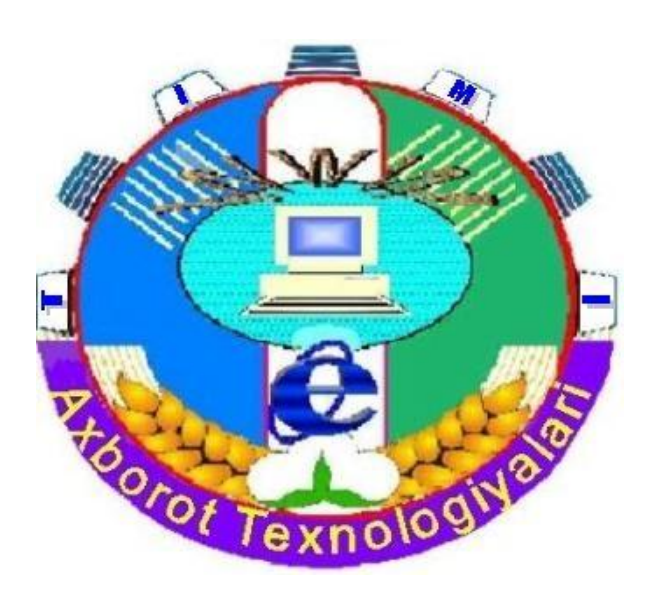

# **«KOMPYUТER ТARMOQLARI VA INТERNEТ»**

**FANIDAN LABORAТORIYA ISHLARI VA ULARNI BAJARISH UCHUN** 

# **METODIK KO'RSAТMA**

**Тoshkent-2007**

Ushbu metodik ko'rsatma institut ilmiy –uslubiy kengashining 2007 yil \_\_7-iyul\_\_\_\_\_\_\_\_\_\_ bo'lib o'tgan \_\_\_9 - sonli majlisida ko'rib chiqildi va chop etishga tavsiya etildi.

Metodik ko'rsatmada ТIMIning «Suv xo'jaligi va melioratsiya» fakultetining «Avtomatlashtirish va boshqaruv» (suv xo'jaligida) yo'nalishi bo'yicha ta'lim olayotgan talabalar uchun «Kompyuter tarmoqlari va Internet» fanidan laboratoriya ishlari va ularni bajarish uchun uslubiy ko'rsatmalar keltirilgan.

Тuzuvchilar: Х.Х.Karimova, katta o'qituvchi D.A.Хodjayev, assistent

Тaqrizchilar: Sh.Nazirov, Тoshkent axborot texnologiyalari universiteti «Dasturlash texnologiyalari» kafedrasi mudiri, f.-m.f.d., professor

S.S.Mirzaev, ТIMI dotsenti

© Тoshkent irrigatsiya va melioratsiya instituti, 2007

#### **KIRISH**

Jamiyatning rivojlanishi yangi-yangi kashfiyotlarning yaratilishiga sabab bo'lib kelmoqda. So'zsiz, kompyuterning yaratilishi ХХ asrning buyuk kashfiyotlardan biri. Jamiyat taraqqiyotida yuz berayotgan jadal o'zgarishlar uning bir qismi bo'lgan Informatika va axborot texnologiyalari sohasiga ham o'z ta'sirini ko'rsatmoqda. Bu ta'sir shunchalik kuchliki, axborot texnologiyalarida bo'layotgan o'zgarishlar yillar ichida emas, balki oylar ichida o'zgarib, boyib bormoqda. Bu o'zgarishlar turli soha mutaxassislari oladigan bilimlar, informatsion texnologiyalarni qo'llash bilan tobora bog'lanib bormoqda.

Ushbu metodik ko'rsatma hozirda dolzarb hisoblangan kompyuter tarmoqlari haqida umumiy tushunchalar, lokal va global kompyuter tarmoqlarida ishlash, hamda tez sur'at bilan rivojlanayotgan Internet xizmati va uning bir qismi - elektron pochtadan foydalanishga bag'ishlangan bo'lib, unda internetning ishlashi bilan bog'liq bo'lgan qaydnoma - protokollar, ma'lumotlarni uzatish, qidirish, kommunikatsiya xizmatlaridan hamda telekonferentsiyalardan foydalanishga oid laboratoriya ishlari va ularni bajarish bo'yicha uslubiy ko'rsatmalar, Internet Explorer brauzerlariga oid materiallar berilgan.

Bu metodik ko'rsatma oliy o'quv yurtlari talabalari, Internet va elektron pochta xizmatidan foydalanuvchilar uchun mo'ljallangan.

## **1- LABORAТORIYA ISHI**

#### **Mavzu: Kompyuter tarmoqlari. Lokal kompyuter tarmog'i**

**Kerakli texnik vositalar:** Pentium-4 shaxsiy kompyuteri.

**Kerakli dasturiy ta'minotlar:** MS Word, «Setevoye okrujeniye» dasturi.

**Ishning maqsadi:** Тalabalarni kompyuter tarmoqlari bilan tanishtirish, ularni lokal tarmoqda ishlashni o'rgatish.

#### **Тopshiriqlar:**

1. S diskda papka yarating.

2. O'zingiz to'g'ringizda ma'lumot kiriting.

3. Lokal tarmoq orkali «Informatika»-«Shared»- «KТI» papkasida saklang.

4. Keyingi dars uchun topshiriqlarni lokal tarmoq orqali, «Informatika»-«Shared»- «KТI» papkasidan oling.

5. Laboratoriya ishni rasmiylashtiring.

## **Nazariy qism**

**Kompyuter (hisoblash) tarmog'i** — bu, aloqa kanallari orqali yagona tizimga bog'langan kompyuter va terminallar majmuasidir.

Тarmoqda axborotni ishlab chiqaruvchi va undan foydalanuvchi ob'ektlar

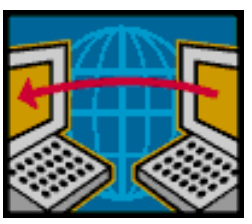

**tarmoq ob'ektlari** deyiladi. Тarmoq ob'ektlari alohida kompyuter, kompyuterlar kompleksi, ishlab chiqarish robotlari va boshqalar bo'lishi mumkin.

Axborotlarni territorial joylashuviga ko'ra kompyuter tarmoqlarini uchta asosiy sinfga bo'lish mumkin: *global tarmoqlar, regional (mintaqaviy) tarmoqlar, lokal (maxalliy) tarmoqlar.*

*Lokal (maxalliy) tarmoq* kichik bir hududda joylashgan abonentlarni birlashtiradi. Bunday tarmoq odatda aniq bir joyga bog'langan bo'ladi. Masalan, biror korxona yoki tashkilotga. Mahalliy tarmoqning uzunligini 2—3 km bilan cheklash mumkin.

# **Ishni bajarish tartiblari:**

- 1. Fayl yarating.
- 2. Faylga o'zingiz to'g'ringizda to'liq ma'lumot kiriting.
- 3. Lokal tarmoqqa quyidagi tartibda «Moye setevoye okrujeniye»-«Vsya set»- «Set Microcoft Windows»- «Tiim»-«Informatika»-«Shared»-«KТI» ga kiring.
- 4. «Informatika»-«Shared»-«KТI» papkasida o'z faylingizni joylashtiring.
- 5. Keyingi dars uchun topshiriqlarni lokal tarmoq orqali, «Informatika»- «Shared»-«KТI» papkasidan oling va bajaring.
- 6. Laboratoriya ishini rasmiylashtiring.

## **Nazorat savollari**

- 1. Kompyuter tarmoqlari nima?
- 2. Qanday tarmoq turlarini bilasiz?
- 3. Lokal tarmog'i nima ?
- 4. Lokal tarmog'ininq qanday topologiyzlari mavjud?
- 5. Server nima?
- 6. Kontsentrator nima?

# **2-LABORAТORIYA IShI**

## **Mavzu: Internet Explorer brauzer dasturida ishlash**

**Kerakli texnik vositalar:** Pentium-4 shaxsiy kompyuteri.

**Kerakli dasturiy vositalar:** Internet Explorer brauzer dasturi.

**Ishning maqsadi:** Тalabalarga Internet Explorer brauzer dasturidan foydalanishni o'rgatish.

# **Тopshiriq**:

1. C diskda o'z papkangizni yarating.

2. Internet Explorer dasturini ishga tushiring.

3. Internet qidiruv tizimiga kiring.

4. Ozbekistonda suv xo'jaligi holati va suv xo'jaligida zamonaviy boshqaruv tizimlarini qo'llashga oid ma'lumotlar yig'ing.

6. Ma'lumotlardan nusxa oling va o'z papkangizga ko'chiring.

7. Laboratoriya ishni rasmiylashtiring.

#### **Nazariy qism**

Internet - bu yagona standart asosida faoliyat ko'rsatuvchi jahon global komputerlar tarmog'idir. Uning nomi «tarmoqlararo» degan ma'noni anglatadi. U mahalliy (lokal) komputer tarmoqlarini birlashtiruvchi informatsion tizim bo'lib, o'zining alohida axborot maydoniga ega bo'lgan virtual to'plamdan iborat bo'ladi.

Internetga ishlash uchun p r o v a y d e r tashkilotlarning xizmati alohida ahamiyat kasb etadi. Hozirgi kunda O'zbekistonda bir qancha provayder tashkilotlar mavjud. Bularga: **Uzpak, Sarkor, Uznet, Buston** va boshqalarni misol keltirishimiz mumkin. Ularning Internet tizimida sahifa manzillari mavjud. Misol uchun:

 [www.uzpak.uz,](http://www.uzpak.uz/) [www.sarkor.uz,](http://www.sarkor.uz/) [www.tps.uz,](http://www.tps.uz/) [www.uzsci.net,](http://www.uzsci.net/)

[www.intal.uz](http://www.intal.uz/) va hokazo.

Mana shu provayder tashkilotlar internetda ishlash imkoniyatini to'liq yaratib beradi. Ular internetda ishlash qulayligini ta'minlaydigan quyidagi parametrlarni o'z zimmasiga oladi:

*modem orqali telefon qila olish qobiliyati;*

*aloqa tezligi va sifati;*

*internetga bog'lanish va ma'lumotlarni uzatish tezligi.*

Bugungi kunda internetning WWW xizmati tobora rivojlanib, mukammal ma'lumotlar manbaiga aylanib bormoqda. Uning yordamida istalgan sohada, istalgan mavzuda va istalgan vaqtda ma'lumotlarni qidirib topish, ulardan foydalanish, zarur bo'lganda ulardan nusxalar olish mumkin. Internetning ushbu xizmat turidan foydalanish uchun avvalo mijoz komputerida xuddi shunday imkoniyatlarni yaratib beruvchi maxsus dasturiy ta'minot bo'lishi zarur. Bunday dasturlar ta'minotini odatda **brouzerlar** (browsers) deb atashadi. Dunyoda eng ko'p foydalaniladigan brouzerlardan biri - bu **Internet Explorer** hisoblanadi. Internet Explorer dasturidan odatda Windows operatsion tizimida ishlovchi mijozlar ko'proq foydalanishadi.

#### **Ishni bajarish tartibi:**

1.Internet Explorer dasturini ishga tushirish boshqa amaliy dasturlar singari asosiy menyu yordamida (1-rasm) yoki ish stolida joylashgan "Internet Explorer" yo'rlig'iga (agar mavjud bo'lsa) murojaat qilish orqali amalga oshiriladi.

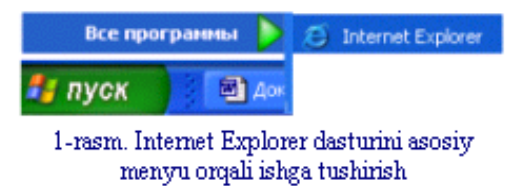

Natijada Internet Explorer dasturining ishchi oynasi namoyon bo'ladi.

#### **2. Internet qidiruv tizimiga kirish.**

Internet bilan ilk bora ishlayotgan foydalanuvchilar dastlab internetdagi qidiruv tizimlaridan foydalanib, kerakli ma'lumotlarga tez kirib borishlari mumkin. Foydalanuvchi biror qidiruv tizimiga kirish uchun mazkur oynaning **Adres:** deb nomlangan "Ro'yxatlar satri"ga murojaat qilishi zarur. Bu qanday amalga oshiriladi?

Masalan, biz Rambler qidiruv tizimida ishlamoqchi bo'lsak, ro'yxatlar satriga

#### **http://www.rambler.ru**

ko'rinishda qidiruv tizimining nomini klaviatura yordamida kiritib, [Enter]ni bosishimiz kifoya (2-rasm).

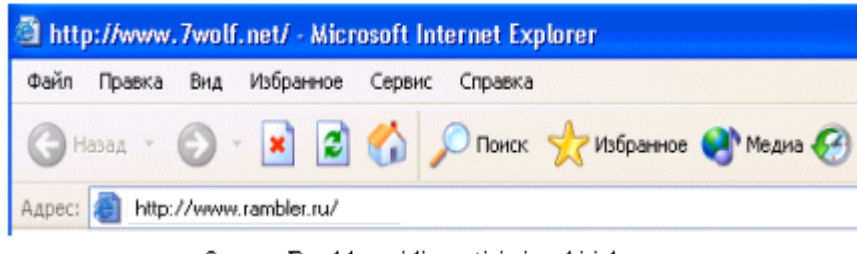

2-rasm. Rambler gidiruv tizimiga kirish

Natijada ekranda Rambler qidiruv tizimining sahifasi nomayon bo'ladi (3-

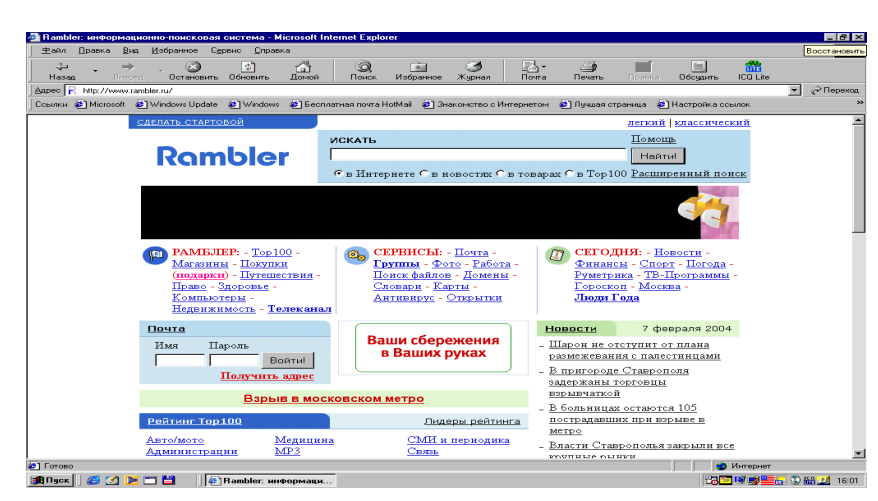

3-rasm. Rambler qidiruv serverining ko'rinishi

Sahifada bugungi kunga qadar to'plangan turli sohaga oid ma'lumotlar bilan tanishish mumkin. Internetning bunday qidiruv tizimlari yordamida istalgan ma'lumotni tez va qisqa vaqt ichida topish mumkin. Faqat buning uchun sizni qiziqtirgan soha nomini tanlashingiz talab qilinadi. Masalan, sohalar bo'limidan sichqoncha yordamida **Nauka** bandini tanlasak, sport turlari va ularga oid yangiliklar sahifasi nomayon bo'ladi. Bundan kerakli **Informatsionniye texnologii** turini tanlash mumkin.

3.Internet sahifasida tanlangan biror ob'ektni saqlab qo'yish uchun **[Fayl]** menyusiga kirib, undan **[Sohranit kak]** bandini tanlaymiz. Hosil bo'lgan **"Sohraneniye dokumenta"** nomli muloqot oynasining **"Imya fayla:"** yo'lagiga yangi fayl nomini kiritib, shu oynaning quyi qismida joylashgan **"Coxranit"** tugmasini bosamiz. Lekin bu usul katta hajmli ma'lumotlar bilan ishlaganda biroz

rasm).

qiyinchilik tug'dirishi mumkin. Bunday holda maxsus FlashGet yoki ReGet dasturlaridan foydalangan ma'qul  $(4 - r a s m)$ .

ReGet dasturining ishlash holati ikki xil: soddalashtirilgan va kengaytirilgan. Soddalashtirilgan holat imkoniyatlari kamroq bo'lsa-da, u dastur bilan dastlab ishlayotgan foydalanuvchilar uchun ancha qulay. Kengaytirilgan holat esa kengroq imkoniyatlarga ega bo'lib, bu imkoniyatlar dastur hujjatida odatda qizil rang bilan ajratilgan bo'ladi. Dasturni ishga tushirish uchun uning quyidagi bosh sahifasi manzillalaridan foydalanish maqsadga muvofiq:

[www.reget.net](http://www.reget.net/) - Regetning AQShdagi sahifasi;

**[www.reget.com](http://www.reget.com/)** – Regetning Rossiyadagi sahifasi.

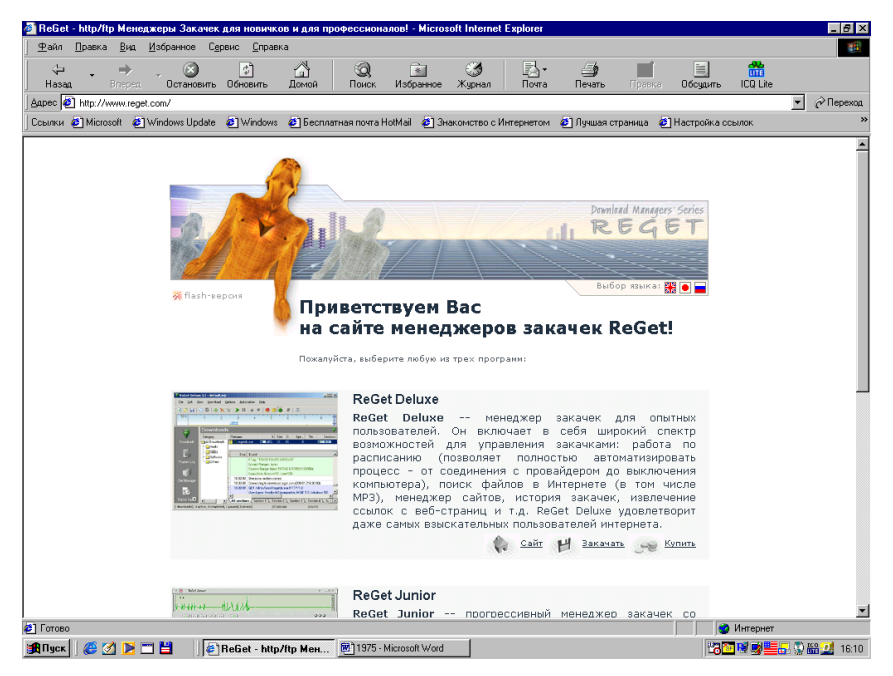

4 -rasm. ReGet dasturi oynasining ko'rinishi.

## **Nazorat savollari:**

- 1. Brauzer dasturlarni vazifalari?
- 2. Qanday brauzer dasturlarni bilasiz?
- 3. Internet Explorer brauzer dasturining ekran elementlari?
- 4. Asosiy menyu buyruqlari, ularning vazifalari?
- 5. Vositalar panelini o'rnatish, vositalardan foydalanish?
- 6. Adres qatori nima, uning vazifasi?

## **3 – LABORATORIYA ISHI**

#### **Mavzu**: **Internetda qidiruv tizimlaridan foydalanish**

**Kerakli texnik vositalar:** Pentium-4 shaxsiy kompyuteri.

**Kerakli dasturiy vositalar:** Internet Explorer brauzer dasturi.

**Ishning maqsadi:** Тalabalarga Internet Explorer brauzer dasturida qidiruv tizimlaridan foydalanishni o'rgatish.

#### **Topshiriqlar:**

- 1. Internet Explorer dasturini ishga tushiring.
- 2. Variantingizga oid Internet qidiruv tizimiga kiring.

Variantlar:

**a)** [www.google.uz.,](http://www.google.uz.-/) [www.naytov.com](http://www.naytov.com/) (O'zbekistonda joylashgan qidiruv tizimlari);

- **b)** [www.rambler.ru,](http://www.rambler.ru/)
- c) [www.aport.ru,](http://www.aport.ru/)
- d) [www.yandex.ru,](http://www.yandex.ru/)
- f) [www.mail.ru,](http://www.mail.ru/) (Rossiyada joylashgan qidiruv tizimlari);
- h) [www.altavista.com,](http://www.altavista.com/)
- i) [www.yahoo.com](http://www.yahoo.com/) (AQShda joylashgan qidiruv tizimlari)

3. «Avtomatlashtirish va boshqaruvda axborot texnologiyalarni qo'llash» mavzusi ga oid ma'lumot izlang.

- 4. Ma'lumotlardan nusxa oling va o'z papkangizga ko'chiring.
- 5. Laboratoriya ishni rasmiylashtiring.

#### **Nazariy qism**

**WWW** (Word Wide Web – "jahon o'rgimchak to'ri") – internetning eng ommalashgan xizmat turlaridan biri sanalib, u butun dunyo multimedia hujjatlarini

gipermatn yordamida bog'laydi. Multimedia hujjatlari deganda oddiy matn, grafika, audio tovush, video tasvir va animatsiya birligida tayyorlangan elektron hujjatlar tushuniladi. A n i m a t s i y a – bu ob'ektlarning fazoviy harakatidir. G i p e r m a t n deganda foydalanuvchiga matnning zarur bo'lgan joyida boshqa hujjatlar bilan tez aloqa bog'lash imkonini beruvchi matnli hujjat tushuniladi. WWWda gipermatnli hujjatlarni yaratish va formatlash uchun **HTML** (Hyper Text Markup Language – "gipermatnlarni belgilash tili") deb ataluvchi maxsus dasturlash tilidan foydalaniladi. HTML formatida tayyorlangan har qanday elektron hujjat *HTML hujjat*, *Web hujjat* yoki *Web sahifa* deb atalishi mumkin. Agar elektron hujjatni tayyorlash haqida gap borsa, u holda bu hujjat **HTML-hujjat** deb ataladi, ushbu elektron hujjatni internetda e'lon qilish yoki tarqatish haqida gap borsa, u holda bu hujjat **Web-hujjat** deb ataladi. Bordiyu, gap ushbu hujjatdan foydalanish haqida boradigan bo'lsa, u holda bu hujjat **Web sahifa** deb nomlanadi. Bitta muallif yoki WWWga tegishli bo'lgan bir guruh o'zaro "giperbog'lanishlar" bilan aloqador bo'lgan Web sahifalar majmuasiga **Web uzel** (tugun) yoki **sayt** deb ataladi.

**3) library.wustl.edu** – Vashington universiteti virtual kutubxonasining Web sayti. Bunda **edu** kengaytmasi kutubxonaning ta'lim muassasiga tegishli ekanligini bildiradi.

Shunday qilib, biz Internetda yuqoridagi kabi turli sahifa manzillari orqali istalgan soha bo'yicha kerakli ma'lumotlarni olishimiz mumkin ekan. Ammo biz o'zimizga kerakli barcha bunday sahifa manzillarini bilavermaymiz yoki eslab qolish imkoniyatiga ega emasmiz. Bu borada bizga ma'lumotlarni topishning qulay usullarini taqdim etuvchi internetning maxsus **qidiruv tizimlari** yordamga keladi. Bunobarin, quyida Internetda eng ko'p foydalaniladigan qidiruv tizimlaridan ba'zilarining nomlarini misol tariqasida keltiramiz:

[www.google.uz.,](http://www.google.uz.-/) [www.naytov.com](http://www.naytov.com/) (O'zbekistonda joylashgan qidiruv tizimlari);

[www.rambler.ru,](http://www.rambler.ru/) [www.aport.ru,](http://www.aport.ru/) [www.yandex.ru,](http://www.yandex.ru/) [www.mail.ru,](http://www.mail.ru/) (Rossiyada joylashgan qidiruv tizimlari);

[www.altavista.com,](http://www.altavista.com/) [www.yahoo.com](http://www.yahoo.com/) (AQShda joylashgan qidiruv tizimlari) va boshqalar.

### **Ishni bajarish tartibi:**

1. Internet Explorer dasturini ishga tushirish boshqa amaliy dasturlar singari asosiy menyu yordamida (1-rasm) yoki ish stolida joylashgan "Internet Explorer" yo'rlig'iga (agar mavjud bo'lsa) murojaat qilish orqali amalga oshiriladi.

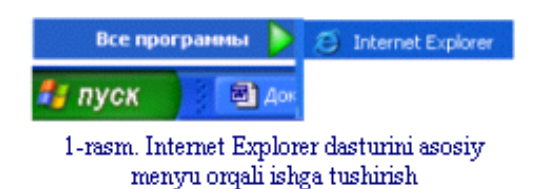

Natijada Internet Explorer dasturining ishchi oynasi hosil bo'ladi.

2. Internet bilan ilk bora ishlayotgan foydalanuvchilar dastlab internetdagi qidiruv tizimlaridan foydalanib, kerakli ma'lumotlarga tez kirib borishlari mumkin. Foydalanuvchi biror qidiruv tizimiga kirish uchun mazkur oynaning **Adres:** deb nomlangan "Ro'yxatlar satri"ga murojaat qilishi zarur. Bu qanday amalga oshiriladi?

Masalan, biz Rambler qidiruv tizimida ishlamoqchi bo'lsak, ro'yxatlar satriga **[http://www.rambler.ru](http://www.rambler.ru/)** ko'rinishda qidiruv tizimining nomini klaviatura yordamida kiritib, [Enter]ni bosishimiz kifoya (2-rasm).

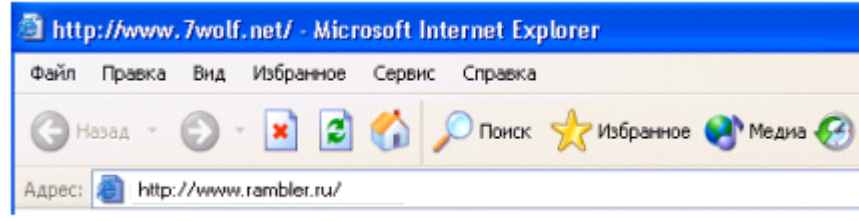

2-rasm. Rambler qidiruv tizimiga kirish

Natijada ekranda Rambler qidiruv tizimining sahifasi nomayon bo'ladi (3 rasm).

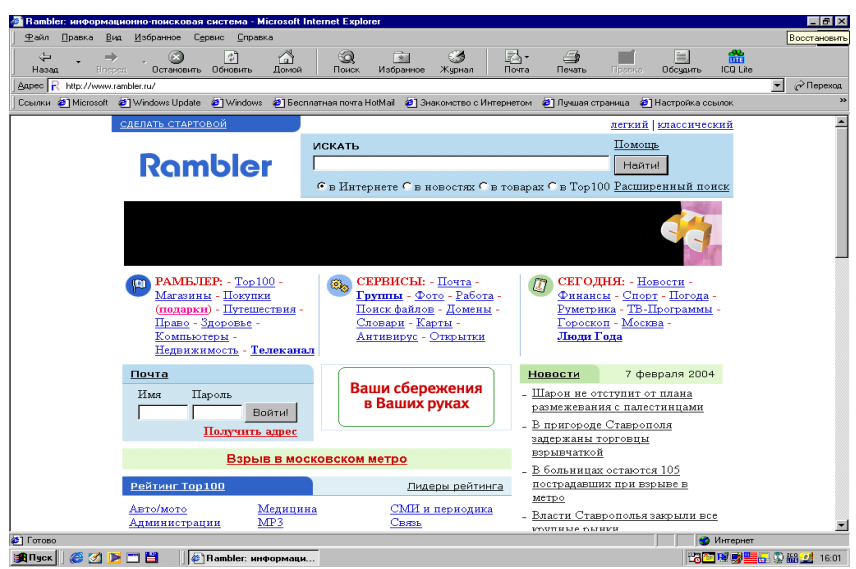

3-rasm. Rambler qidiruv serverining ko'rinishi

Sahifada bugungi kunga qadar to'plangan turli sohaga oid ma'lumotlar bilan tanishish mumkin. Internetning bunday qidiruv tizimlari yordamida istalgan ma'lumotni tez va qisqa vaqt ichida topish mumkin. Faqat buning uchun sizni qiziqtirgan soha nomini tanlashingiz talab qilinadi.

## **Nazorat savollari:**

- 1. Qidiruv tizimlari nima?
- 2. Ularning imkoniyatlari, afzalliklari?
- 3. Qanday O'zbekiston qidiruv tizimlaridan foydalanasiz ?
- 4. Qanday Rossiya qidiruv tizimlarini bilasiz?
- 5. Qidiruv tizimlaridan qanday Internet dasturlarida foydalanish mumkin?

### **4 – LABORAТORIYA IshI**

#### **Mavzu: Internetda Elektron pochta tizimi**

**Kerakli texnik vositalar:** Pentium-4 shaxsiy kompyuteri.

**Kerakli dasturiy vositalar:** Internet Explorer brauzer dasturi.

**Ishning maqsadi:** Тalabalarga Internetda elektron pochtada (E-mail) yangi shaxsiy adres ochish va undan foydalanishni o'rgatish.

#### **Тopshiriq**:

- **1.** Internet Exploler dasturiga kiring.
- **2.** 3- Laboratoriya ishida berilgan variantlaringizga oid qidiruv serveriga kiring.
- **3.** O'z shaxsiy elektron adresingizni oching.
- **4.** Elektron adresingizdagi parolingizni saqlang va doimo yodda tuting.
- **5**. O'z gruppadoshlaringiz bilan xat yozishing.
- 6. Laboratoriya ishni rasmiylashtiring.

### **Nazariy qism**

Internet foydalanuvchiga juda ko'p turdagi informatsion xizmatlarni taqdim etadi. Shunday xizmatlardan biri **elektron pochta (E-mail)** xizmatidir**.** Elektron pochta (E-mail**)** maxsus dastur bo'lib, u yordamida foydalanuvchi dunyoning istalgan joyidagi elektron adresga xat, hujjat yoki ixtiyoriy faylni jo'natishi va qabul qilib olishi mumkin. Eng asosiysi xat manzilga bir zumda etib boradi. Lekin undan foydalanish uchun avvalambor foydalanuvhi maxsus pochta yoki Internet tarmog'iga bog'langan bo'lishi va shaxsiy elektron adresga ega bo'lishi lozim. Elektron adresni provayder beradi. Internetda biror server orqali, masalan, **www.mail.ru** da yangi elektron adres ochish tartibi amalga oshiriladi.

Elektron pochta yordamida (komputer orqali) dunyoning ixtiyoriy joyidagi elektron manzilga xat, hujjatlarni jo'natish va qabul qilib olish mumkin. Elektron pochta orqali xat jo'natish oddiy pochta xizmatiga qaraganda arzon va tez amalga oshiriladi. E-mail xabarlari odatda faqat matndan iborat bo'ladi, lekin unga grafik tasvir, audio va video fayllarni ham kiritish mumkin. Hozirda elektron pochtaning ko'plab dastur-mijozlari mavjud: Pine, mail, Eudora, Netscape va boshqalar. Pine elektron pochtasi ko'pgina oliy o'quv yurtlarida, turli tashkilotlarda o'rnatilgan bo'lib, u foydalanishda soddaligi va internetning ko'pgina xizmatlarida qo'llanilishi bilan ajralib turadi. Lekin hozirda Windows

operatsion tizimida ishlash uchun ancha qulay bo'lgan maxsus dasturlar: MS Exchange, MS Outlook Express va boshqa elektron pochta tizimlari mavjud.

Internet yoki elektron pochta tarmog'iga ulangan har bir komputer o'zining alohida manziliga va har bir foydalanuvchi o'zining maxsus nomiga ega bo'lishi mumkin. Shuni ham ta'kidlash joizki, bir fovdalanuvchi bir nechta elektron manzilga ega bo'lishi mumkin bo'lsa-da, lekin bir manzil har xil fovdalanuvchiga berilishi mumkin emas. Elektron manzilni provayder beradi. Elektron manzilning nomi @ belgisi bilan ajratilgan ikki qismdan iborat bo'ladi, ya'ni

<pochta muallifi nomi>@<provayder nomi. davlat nomi>.

Masalan:

Bahodir\_sbh@rambler.ru, lazizbek@list.ru.

#### **Ishni bajarish tartibi:**

1. Internetda biror server orqali, masalan, **www.mail.ru** da yangi elektron adres ochish tartibi quyidagicha amalga oshiriladi.

Dastlab Internet Explorer dasturi ishga tushiriladi, hosil bo'lgan dastur oynasining adreslarni kiritish satriga klaviaturadan foydalanib **www.mail.ru** yozuvini kiritish kerak bo'ladi. Natijada 1-rasmdagidek oyna hosil bo'ladi.

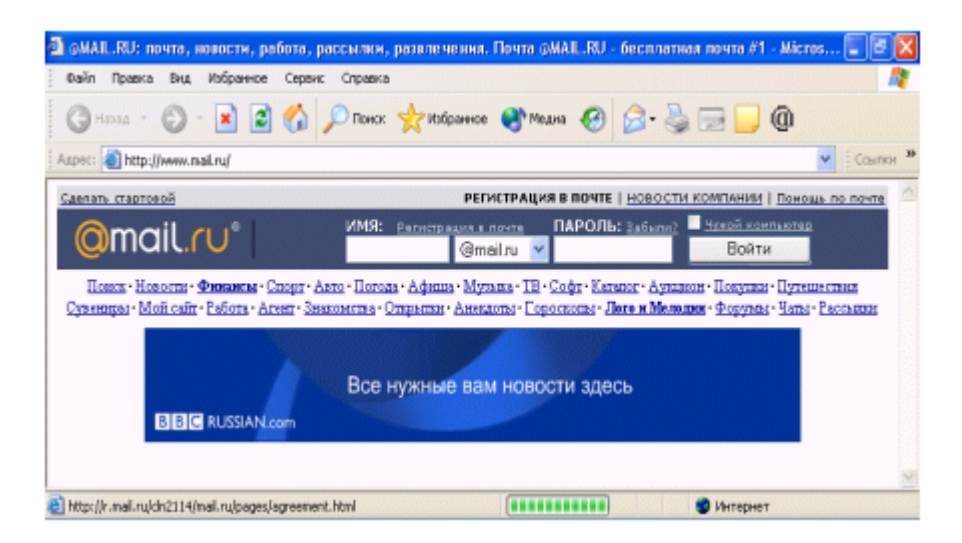

1 -rasm. Mail.ru qidiruv serveri.

Oynaning **Registratsiya v pochte** bo'limiga sichqoncha chap tugmachasini bir marta bosgan holda murojaat etsak, quyidagi oyna paydo bo'ladi  $(2 - rasm)$ .

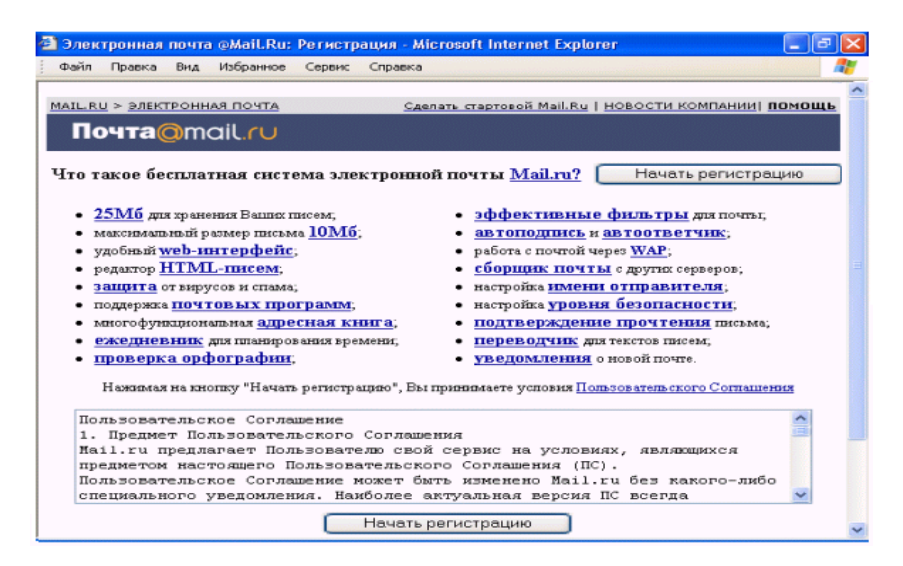

 $2$  -rasm.

Bu oynadagi **Nachat registratsiyu** tugmasini bosib, **Registratsiya** oynasini hosil qilamiz (3- rasm).

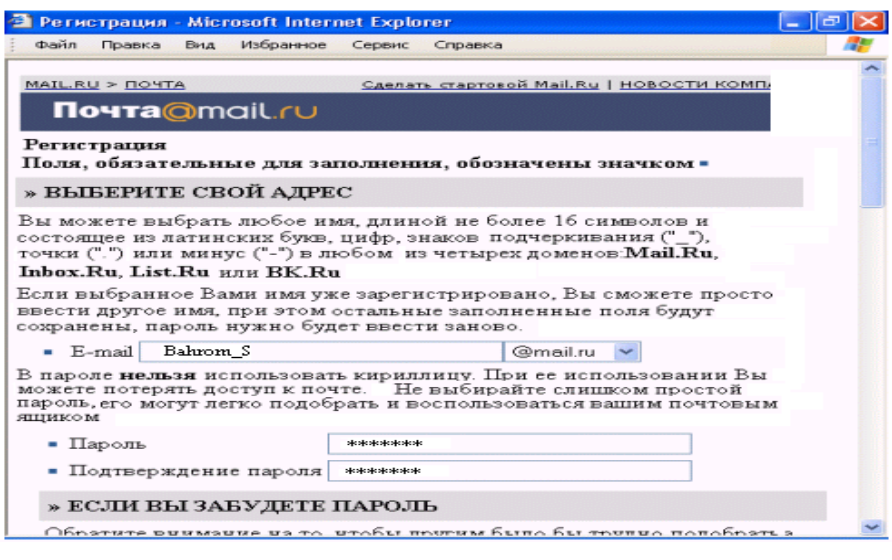

3- rasm

2. Endi bu oynadagi  $\overline{B}_{\text{mail}}$  belgili satrga pochta muallifining nomi (yoki foydalanuvchining elekrton manzili) kiritiladi.

Navbatdagi  $\blacksquare$   $\blacksquare$   $\blacksquare$   $\blacksquare$  belgili satrga yangi pochta uchun parolni kiritamiz va kiritilgan parolni -  $\Pi_{\text{o} \pi \text{ne}}$ рждение пароля nomli satrga qayta yozib tasdiqlaymiz.

Ba'zan kiritilgan parolni unutib qo'yishimiz mumkin. Bunday holatda **Registratsiya** oynasining

sahifasidagi maxfiy savol-javoblar bo'limiga murojaat qilish zarur. Buning uchun avval doim esimizda turadigan biror savolni quyidagi

> • Выберите вопрос: - Выберите вопрос- $\checkmark$

satrida joylashgan savollar ichidan tanlaymiz, agar maqbul savol mavjud bo'lmasa, u holda quyidagi

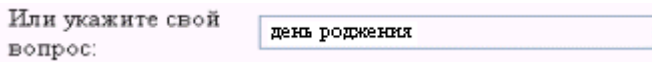

satrdagi yozuv maydoniga o'zimizni qiziqtirgan savolni kiritamiz. Har ikkala holda ham javobni keyingi

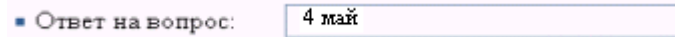

javoblar maydoniga kiritamiz. Shundan keyin o'zimiz haqimizdagi qo'shimcha ma'lumotlarni (ismimiz, familiyamiz, tug'ilgan sanamiz va boshqalar) tegishli bo'limlarga 4-rasmdagi singari kiritamiz.

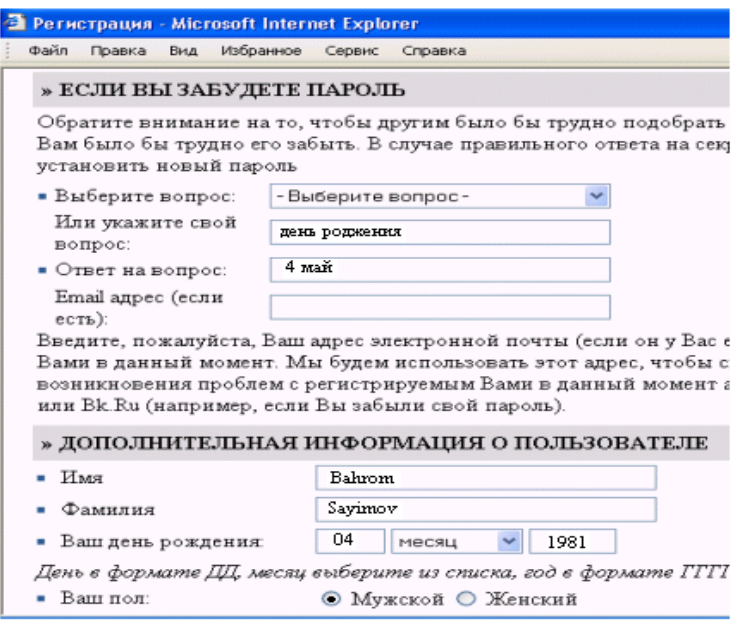

 $4 - rasm$ .

Shunday qilib, biz parolni mabodo unutib qo'ysak, yuqoridagi savollarga javobni aniq topgan holdagina pochtani ochishimiz mumkin. Aks holda elektron pochtani ocha olmaymiz.

Va nihoyat, joriy oynaning quyi qismidagi **Zashita ot avtomaticheskix registratsiy** bo'limida tasvirlangan olti xonali **qayd etish raqamini** klaviatura orqali bo'sh turgan (5-rasm)

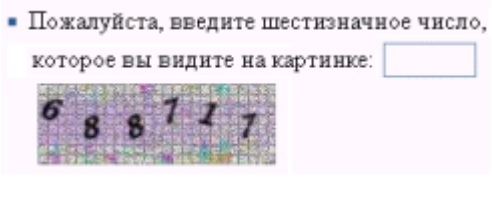

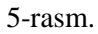

to'rtburchakli soha ichiga yozamiz va **Zaregistrirovat pochtoviy yashik** tugmasini bosib ishni tugallaymiz (6-rasm).

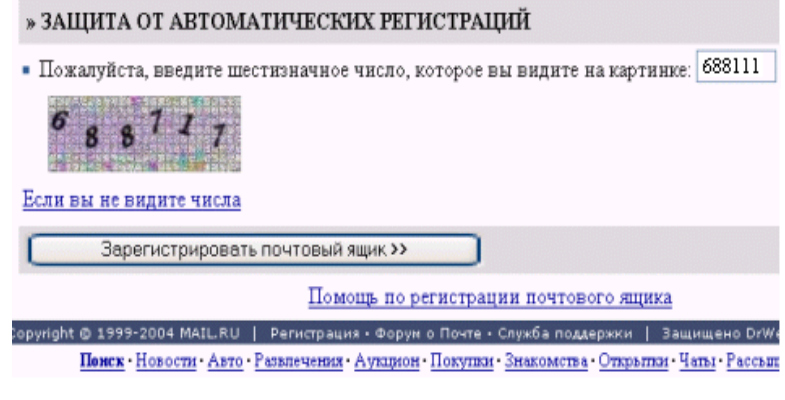

#### 6-rasm.

Shunday qilib, agar yangi pochta ochish jarayonida barcha amallar to'g'ri bajarilgan bo'lsa, foydalanuvchining shaxsiy elektron manziliga ega bo'lganligi munosabati bilan administratorning maxsus tabriknomasi oynada nomayon bo'ladi.

## **Nazorat savollari:**

- 1. Elektron adresning har bir elementini tavsiflang.
- 2. Elektron adres qanday ochiladi?
- 3. Elektron adres ochishda qaysi ko'rsatkichlarga e'tibor berish kerak?
- 4. O'z parolingiz esingizdan chiqib qolsa, bu vaziyatdan qanday chiqasiz?
- 5. Elektron pochtangizda xat o'qish qanday bajariladi?
- 6. Elektron pochtangizda xat jo'natish qanday bajariladi?

## **5 – LABORATORIYA ISHI**

# **Mavzu: Internetda elektron pochta orqali tasvir, rasm, turli fayllar yuborish**

**Kerakli texnik vositalar:** Pentium-4 shaxsiy kompyuteri.

**Kerakli dasturiy vositalar:** Internet Explorer brauzer dasturi.

**Ishning maqsadi:** Тalabalarga Internetda elektron pochta (E-mail) orqali tasvir, rasm, musiqa, otkritka yuborishni o'rgatish.

## **Тopshiriq**:

- 1. Internet Exploler dasturiga kiring.
- 2. 3- Laboratoriya ishida berilgan variantlaringizga oid qidiruv serveriga kiring.
- 3. O'zbekistonda mavjud gidroyelektrostantsiyalar va ular faoliyatida zamonaviy axborot texnologiyalarni ahamiyati to'g'risida ma'lumot izlang, o'z papkangizda saqlang.
- 4. Ma'lumotlaringizni [www.inf-at@yandex.ru](http://www.inf-at@yandex.ru/) nomli elektron adresga xat orqali jo'nating.
- 5. Хatga Internetdan rasm, musiqa biriktiring.
- 6. Laboratoriya ishni rasmiylashtiring.

## **Nazariy qism**

Elektron pochta yordamida (komputer orqali) dunyoning ixtiyoriy joyidagi elektron manzilga xat, hujjatlarni jo'natish va qabul qilib olish mumkin. Elektron pochta orqali xat jo'natish oddiy pochta xizmatiga qaraganda arzon va tez amalga oshiriladi. E-mail xabarlari odatda faqat matndan iborat bo'ladi, lekin unga grafik tasvir, audio va video fayllarni ham kiritish mumkin. Hozirda elektron pochtaning ko'plab dastur-mijozlari mavjud: Pine, mail, Eudora, Netscape va boshqalar. Pine elektron pochtasi ko'pgina oliy o'quv yurtlarida, turli

tashkilotlarda o'rnatilgan bo'lib, u foydalanishda soddaligi va internetning ko'pgina xizmatlarida qo'llanilishi bilan ajralib turadi. Lekin hozirda Windows operatsion tizimida ishlash uchun ancha qulay bo'lgan maxsus dasturlar: MS Exchange, MS Outlook Express va boshqa elektron pochta tizimlari mavjud.

Internet yoki elektron pochta tarmog'iga ulandan har bir komputer o'zining alohida manziliga va har bir foydalanuvchi o'zining maxsus nomiga ega bo'lishi mumkin. Shuni ham ta'kidlash joizki, bir fovdalanuvchi bir nechta elektron manzilga ega bo'lishi mumkin bo'lsa-da, lekin bir manzil har xil fovdalanuvchiga berilishi mumkin emas. Elektron manzilni provayder beradi. Elektron manzilning nomi @ belgisi bilan ajratilgan ikki qismdan iborat bo'ladi.

#### **Ishni bajarish tartibi:**

1. Elektron pochtaga kirish uchun pochta nomi va parolni kiritamiz. So'ngra **Voyti** tugmasini bosamiz (1-rasm).

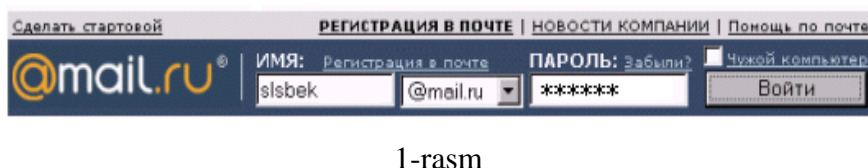

Natijada elektron pochtamizning 2-rasmdagi oynasi hosil bo'ladi.

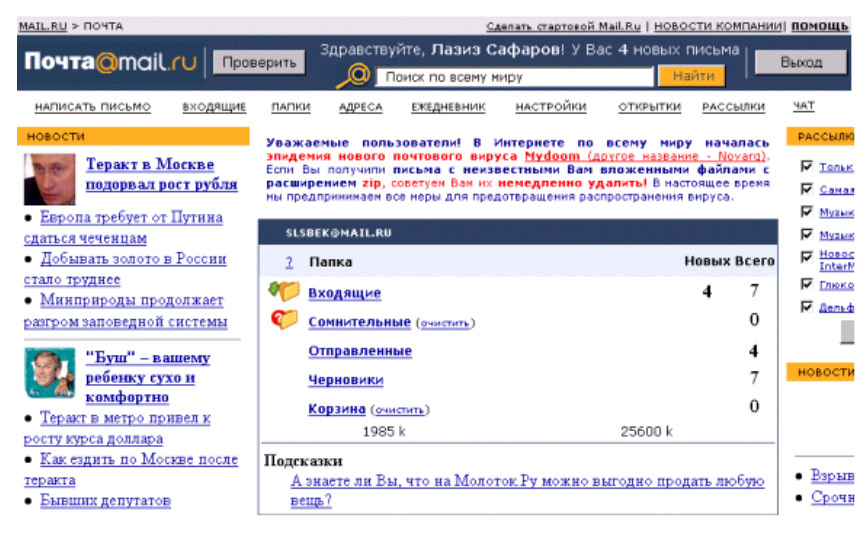

2-rasm

Ko'rib turganimizdek, elektron pochta oynasida **Bxodyashiye**, **Somnitelniye, Otpravlenniy**, **Chernoviki**, **Korzina** kabi bo'limlar mavjud bo'lib, ularning har biri o'z vazifasiga ega. Masalan, **Vxodyashiye**da asosan elektron pochtaga kelib tushgan xatlar saqlansa, **Otpravlenniy** bo'limida esa jo'natilgan xatlar saqlanadi va h.k.

**2.** Internetda xat yozish, jo'natish va kelib tushgan xat mazmuni bilan tanishish uchun **Napisat pismo** tugmasini bosamiz. Natijada bizga xat yozish uchun 3-rasmdagi ko'rinishda oyna hosil bo'ladi:

| slibek@mail.ru: Hamicaris micsion - Microsoft Internet Explorer                                                                                 |                                                                |                                 |                                                                                |                                                     |                           | $-02$      |
|----------------------------------------------------------------------------------------------------|----------------------------------------------------------------|---------------------------------|--------------------------------------------------------------------------------|-----------------------------------------------------|---------------------------|------------|
| Избранное Сервис Стравка<br><b>Pain</b><br>Правка<br>Bag                                                                                        |                                                                |                                 |                                                                                |                                                     |                           |            |
| d.<br>is1<br>m<br>Hange<br>Energen<br>Остановить Обновить<br>Помой                                                                              | Э<br>Ŵ<br>Помок<br>Избоанное                                   | <b>Xupran</b>                   | 14-<br><b><i><u><u>Doera</u></u></i></b><br><b><i><u><u>Revery</u></u></i></b> | <b>Toerwa</b><br>Обсудить                           | - 17<br><b>IDO Like</b>   |            |
| Aspec 2 http://win.nal.tu/cgi-bin/tendring?composel.339716364                                                                                   |                                                                |                                 |                                                                                |                                                     |                           | P Depende  |
| Соылки @] Microsoft @] Windows Update @] Windows @] Бесплатная полта Hoffital @] Энакомство с Интернетон @] Показа страннал @] Настройка соылок |                                                                |                                 |                                                                                |                                                     |                           |            |
|                                                                                                    |                                                                |                                 |                                                                                |                                                     |                           |            |
| <b>HAILRU &gt; DOYTA &gt; HATHCATЬ ПИСЬМО</b>                                                                                                   |                                                                |                                 |                                                                                | Сделать стартовой Mail.Ru   НОВОСТИ КОМПАНИИ ПОМОЩЬ |                           |            |
| <b><i><u>Novra@mail.ru</u></i></b>                                                                                                    |                                                                | В sisbek@mail.ru 3 новых письма |                                                                                |                                                     |                           | Выход      |
| Проверить                                                                                                    |                                                                | Поиск по всему ниру             |                                                                                | Найти                                               |                           |            |
| HATMCATH <b>CAULRU</b><br>вкодящих<br>ПАПИИ                                                                                                    | ADPECA                                                         | <b>БУЖДНЕВНИК</b>               | нистройки                                                                      | <b>OTKPLITKM</b>                                    | <b>PACCEIRIGS</b>         | <b>YAT</b> |
|                                                                                                    |                                                                |                                 |                                                                                |                                                     |                           |            |
| "Лазиз Сафаров"<br>OT:<br><slsbek@mail.ru></slsbek@mail.ru>                                                                                     | Изменить ими отправителя                                       |                                 |                                                                                |                                                     | Уникальное<br>предпожение |            |
| <b>KOMY:</b>                                                                                                    | Можно указывать несколько                                      |                                 |                                                                                |                                                     |                           |            |
| Копия:                                                                                                    | адресов, раздетяя их запятыми.<br>Накомальное количество       |                                 |                                                                                |                                                     |                           |            |
|                                                                                                    | адресатов - 15 (в сумме в полях<br>Kovry, Korsen is Caparran). |                                 |                                                                                |                                                     |                           |            |
| Скрытая:                                                                                                    |                                                                |                                 |                                                                                |                                                     |                           |            |
| Тема:                                                                                                    | Найти поздравление для<br>адресата                             |                                 |                                                                                |                                                     |                           |            |
| в простом формате. Изменить на расширенный                                                                                                    |                                                                |                                 |                                                                                |                                                     |                           |            |
| Письмо:<br>Подробжее                                                                                                    |                                                                | Русская клавнатура              |                                                                                |                                                     |                           |            |
|                                                                                                    |                                                                |                                 |                                                                                |                                                     |                           | 130        |
|                                                                                                    |                                                                |                                 |                                                                                |                                                     |                           |            |
|                                                                                                    |                                                                |                                 |                                                                                |                                                     |                           |            |
|                                                                                                    |                                                                |                                 |                                                                                |                                                     |                           |            |
|                                                                                                    |                                                                |                                 |                                                                                |                                                     |                           | 160        |
|                                                                                                    |                                                                |                                 |                                                                                |                                                     |                           |            |
| 21 http://mail.ru/                                                                                                    |                                                                |                                 |                                                                                |                                                     | В Интернет                |            |

3-rasm

So'ngra ketma-ket quyidagilarni bajarish zarur:

1) **Komu** maydoniga tegishli (xat yuboriladigan) elektron pochta manzili kiritiladi.

2) Xuddi shu mazmundagi xat boshqa manzillarga ham jo'natilishi zarur bo'lganda, **Kopiya** maydoniga xat nusxalari yuboriladigan mualliflarning elektron pochta manzillari kiritiladi.

3) **Тema** maydonida yozilayotgan xat mavzusi ko'rsatiladi. Mavzu kiritilmagan holatda ham xato hisoblanmaydi.

4) Keyingi katta darchada yoziladigan xatning matni kiritiladi. Xatni yozib bo'lgandan keyin **Otpravit pismo** tugmasi bosiladi. Natijada komputerning xat jo'natilganligi haqidagi xabari paydo bo'ladi.

3. Kelib tushgan xat mazmuni bilan tanishish uchun **Vhodyashiye** tugmasini bosamiz. Natijada pochtamizga kelib tushgan xatlar ro'yxati hosil bo'ladi (4-rasm).

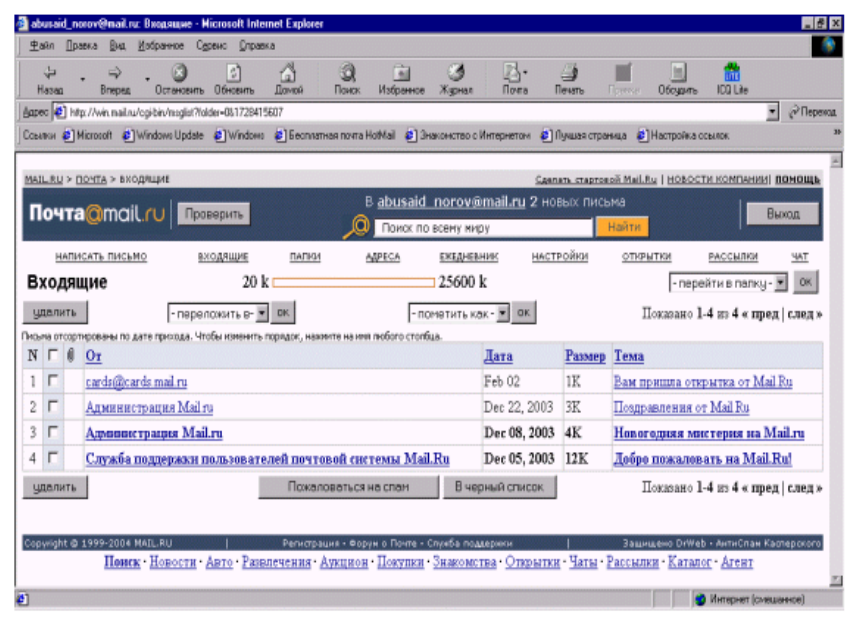

#### 4-rasm

Yangi kelgan xatlar quyuqroq rang bilan alohida ajralib turadi. Agar o'sha xatni o'qimoqchi bo'lsak, uning ustida sichqoncha chap tugmasini bosganimizda, ekranda yangi kelgan xatning matni hosil bo'ladi. Matn bilan tanishib chiqqach, lozim bo'lsa, xatga javob yo'llashimiz mumkin.

4. Xatga qo'shib yuboriladigan har qanday ma'lumot qaysi dasturda tayyorlangan bo'lsa, shu dastur formatida jo'natilgani ma'qul. Masalan, hujjatlar Word, Excel yoki Paint dasturlarida tayyorlangan bo'lishi mumkin. Bunda hosil qilingan fayllarning hajmini ham hisobga olish zarur. Agar yuboriladigan axborotlar hajmi juda katta bo'lsa, u holda arxivator dasturlarning birortasi orqali fayl hajmini kichraytirish maqsadga muvofiq bo'ladi.

Shunday qilib, kerakli hujjatni tayyorlangan xatga ilova qilish uchun dastlab vositalar panelidan **tugmasini bosish lozim**. Hosil bo'lgan "Vstavka" sarlavhali muloqot oynasidan kerakli faylni tanlab, oynadagi **"Vlojit"** buyrug'i ishlatiladi (5-rasm).

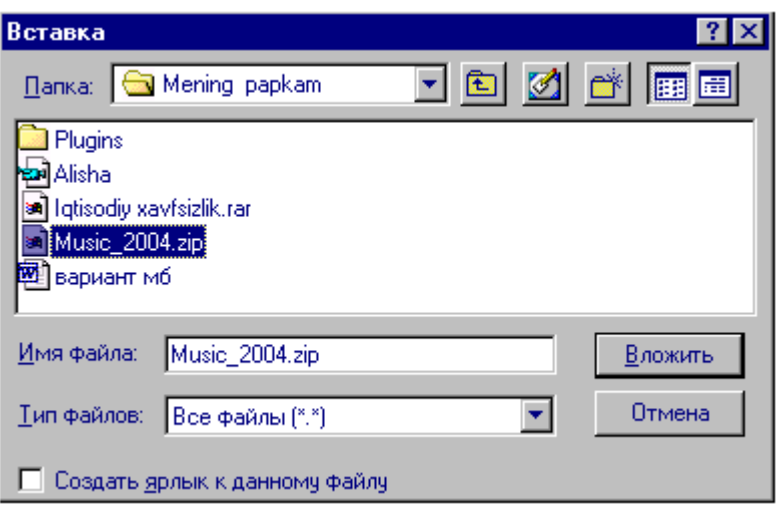

5-rasm

Natijada ilova qilinayotgan fayl nomi **"Prisoyedinit"** maydonida hosil bo'ladi (6 rasm).

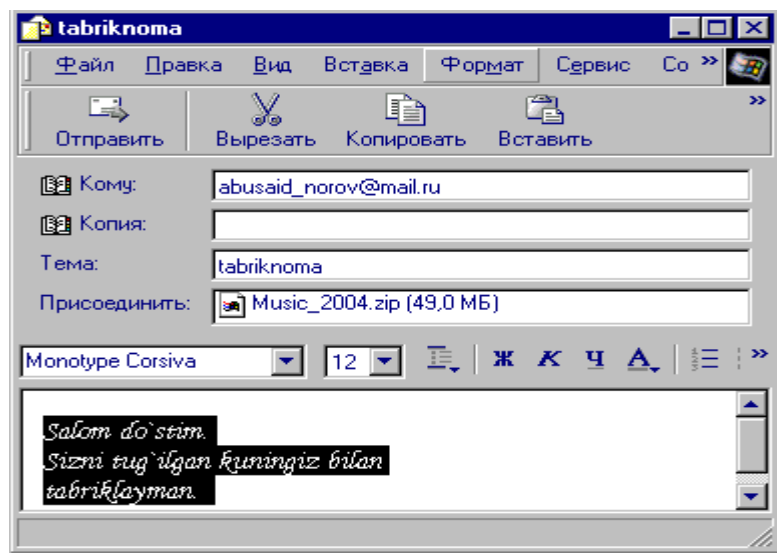

6-rasm

Shundan so'ng xat odatdagidek kerakli manzilga jo'natiladi.

## **Nazorat savollari:**

- 1. Elektron pochtani oddiy pochta xizmatidan farqi?
- 2. Qanday elektron pochta dasturlari mavjud?
- 3. Xatga qo'shimcha ma'lumotlar (rasm, otkritka, tasvir va x.k.) qanday biriktiriladi?
- 4. Xatga biriktirilgan qo'shimcha ma'lumotlar qanday o'qiladi?
- 5. **Bxodyashiye**, **Somnitelniye, Otpravlenniy**, **Chernoviki**, **Korzina** elementlarni vazifalarini ko'rsating.

### **6 – LABORATORIYA ISHI**

**Mavzu: Outlook Express dasturi yordamida Elektron pochta xizmatidan foydalanish**

**Kerakli texnik vositalar:** Pentium-4 shaxsiy kompyuteri.

**Kerakli dasturiy vositalar:** Internet Explorer brauzer dasturi, Outlook Express dasturi.

**Ishning maqsadi:** Тalabalarga Outlook Express dasturidan foydalanib, xat yozish, jo'natish va kelib tushgan xatlarni o'qishni o'rgatish .

### **Тopshiriq**:

- 1. Outlook Express dasturini ishga tushiring.
- 2. Rossiya, Qozoqiston, Тojikiston, Qirg'izistonda suv xo'jaligida zamonaviy axborot texnologiyalarni qo'llash xolati to'g'risida ma'lumot izlang va o'z papkangizda saqlang.
- 3. Papkangizdagi ma'lumotlaringizni [www.inf-at@yandex.ru](http://www.inf-at@yandex.ru/) nomli elektron adresga xat orqali jo'nating.
- 4. O'z gruppadoshlaringiz bilan xat yozishing.
- 5. Kelib tushgan xatlarni o'qing.
- 6. Laboratoriya ishni rasmiylashtiring.

#### **Nazariy qism**

Elektron pochta yordamida (komputer orqali) dunyoning ixtiyoriy joyidagi elektron manzilga xat, hujjatlarni jo'natish va qabul qilib olish mumkin. Elektron pochta orqali xat jo'natish oddiy pochta xizmatiga qaraganda arzon va tez amalga oshiriladi. E-mail xabarlari odatda faqat matndan iborat bo'ladi, lekin unga grafik tasvir, audio va video fayllarni ham kiritish mumkin.

Hozirda elektron pochtaning ko'plab dastur-mijozlari mavjud: Pine, mail, Eudora, Netscape va boshqalar. Pine elektron pochtasi ko'pgina oliy o'quv

yurtlarida, turli tashkilotlarda o'rnatilgan bo'lib, u foydalanishda soddaligi va internetning ko'pgina xizmatlarida qo'llanilishi bilan ajralib turadi. Lekin hozirda Windows operatsion tizimida ishlash uchun ancha qulay bo'lgan maxsus dasturlar: MS Exchange, MS Outlook Express va boshqa elektron pochta tizimlari mavjud. Internet yoki elektron pochta tarmog'iga ulangan har bir komputer o'zining alohida manziliga va har bir foydalanuvchi o'zining maxsus nomiga ega bo'lishi mumkin. Shuni ham ta'kidlash joizki, bir fovdalanuvchi bir nechta elektron manzilga ega bo'lishi mumkin bo'lsa-da, lekin bir manzil har xil fovdalanuvchiga berilishi mumkin emas. Elektron manzilni provayder beradi.

#### **Ishni bajarish tartibi:**

1. Outlook Express dasturini ishga tushirish uchun boshqa amaliy dasturlar singari Windows asosiy menyusidan  $[Pusk] \rightarrow [Programmi] \rightarrow [Outlook Express]$ buyruqlar ketma-ketligini bajarish yoki Windowsning ish stolida joylashgan Outlook Express dastur yorlig'i ustida sichqoncha chap tugmasi tez ikki marta bosiladi. Natijada Outlook Express dasturining quyidagi oynasi yuzaga keladi (1-rasm).

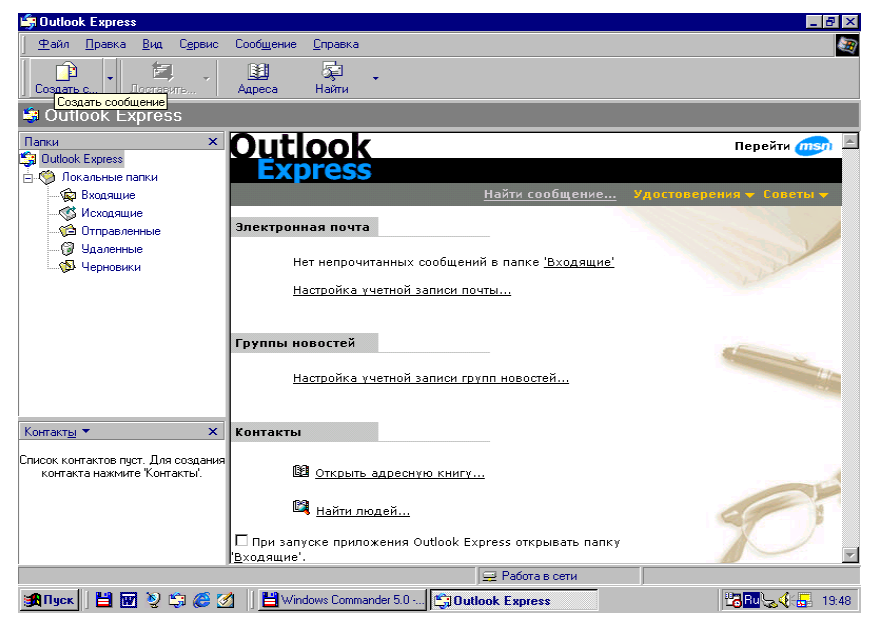

1-rasm. Outlook Express dasturi oynasi

2. Kelib tushgan xatlarni o'qish uchun dastur oynasining **Dostavit pochtu** punktida sichqoncha chap tugmasi bosiladi. Bunda kelgan xatlar serverdan

foydalanuvchi komputerga ko'chiriladi. Ekranning quyi qismida kelgan xatlar ro'yxati paydo bo'ladi. So'ngra **Vxodyaщiye** bandi ochiladi. O'qilmagan xatlar ro'yxatda odatda qora rangda ko'rsatilgan bo'ladi. O'qilishi kerak bo'lgan xat tanlanadi va sichqoncha chap tugmasi bosiladi. Natijada xat mazmuni ekranda paydo bo'ladi.

3. Xat yozish uchun dastlab Outlook Express dasturi oynasining "Fayl" menyusidagi "Sozdat" bandiga yoki vositalar panelidagi  $\Box$  belgiga murojaat qilinadi. Hosil bo'lgan darchada quyidagi ishlar tartib bilan amalga oshiriladi:

 **Komu** maydonida xat jo'natilishi kerak bo'lgan elektron manzil nomi yoziladi, masalan: **anvar @ e-mail.ru**;

 **Kopiya** maydonida xatni bir nechta manzilga yuborish zarurati tug'ilganda xat nusxalari yuboriladigan manzillar yoziladi;

 **Тema** maydonida xat mavzusi ko'rsatiladi. Pastki katta oynada esa xatning mazmuni yoziladi (2-rasm).

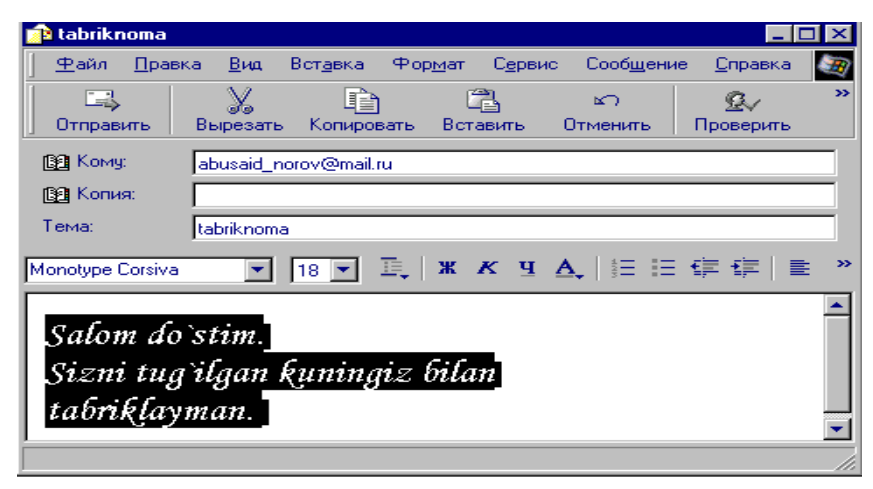

2-rasm

4. Tayyorlangan xatni jo'natish uchun: 1) dastur oynasining **Otpravit** punktida sichqoncha chap tugmasi bosiladi; 2) xatning **Isxodyashiye** bandiga tushganligi tekshiriladi; 3) **Dostavit pochtu** punktida sichqoncha chap tugmasi bosiladi; 4) xatning **Isxodyashiye** bandidan **Otpravlennie** bandiga tushganligi tekshiriladi.

5. Xatga hujjat, rasm yoki turli fayllarni ilova qilish uchun **x**atga qo'shib yuboriladigan har qanday ma'lumot qaysi dastyrda tayyorlangan bo'lsa, shu dastur formatida jo'natilgani ma'qul. Masalan, hujjatlar Word, Excel yoki Paint dasturlarida tayyorlangan bo'lishi mumkin.

Bunda hosil qilingan fayllarning hajmini ham hisobga olish zarur. Agar yuboriladigan axborotlar hajmi juda katta bo'lsa, u holda arxivator dasturlarning birortasi orqali fayl hajmini kichraytirish maqsadga muvofiq bo'ladi.

Shunday qilib, kerakli hujjatni tayyorlangan xatga ilova qilish uchun dastlab vositalar panelidan **tugmasini bosish lozim.** Hosil bo'lgan "Vstavka" sarlavhali muloqot oynasidan kerakli faylni tanlab, oynadagi **"Vlojit"** buyrug'i ishlatiladi (3-rasm).

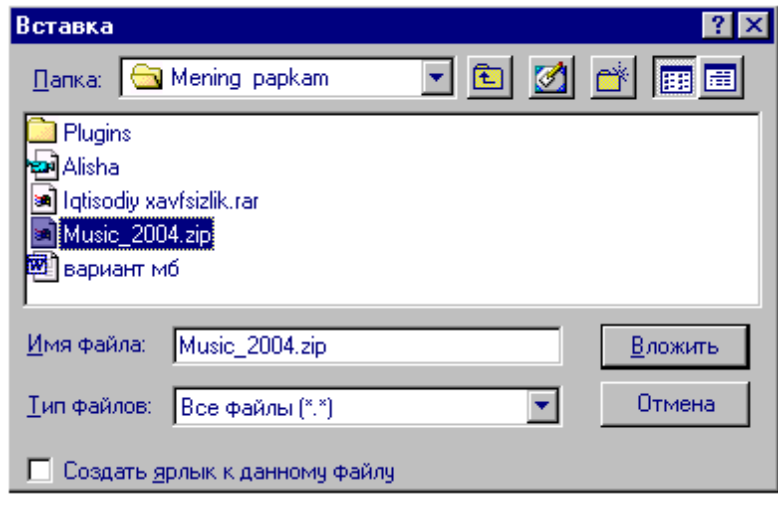

3-rasm

Natijada ilova qilinayotgan fayl nomi **"Prisoyedinit"** maydonida hosil bo'ladi (4 rasm).

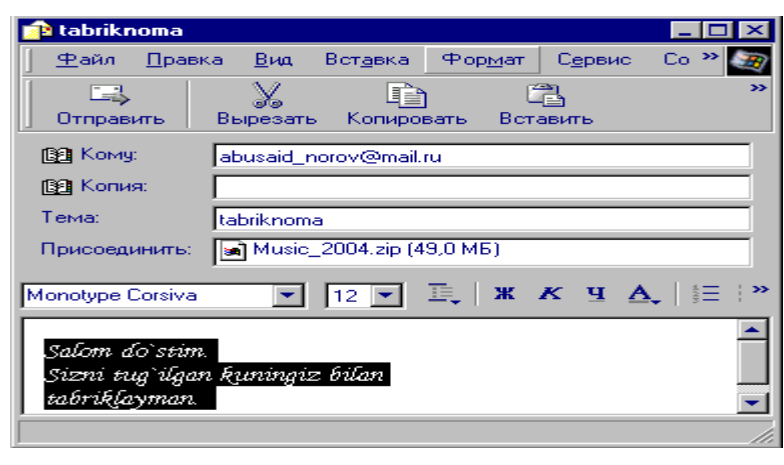

4-rasm

Shundan so'ng xat odatdagidek kerakli manzilga jo'natiladi.

## **Nazorat savollari:**

- 1. Outlook Express dasturining ekran elementlarini tafsivlang.
- 2. Vositalar panelidagi elementlarni vazifalarini ko'rsating.
- 3. Outlook Express elektron pochta dasturida xat jo'natish qanday bajariladi?
- 4. Outlook Express dasturida xat o'qish qanday bajariladi?
- 5. Qo'shimcha ma'lumotlar ( rasmlar, tasvirlar, otkritkalar, musiqa va b.) xatda qanday jo'natiladi?
- 6. Outlook Express elektron pochta dasturini boshqa elektron xizmat ko'rsatuvchi dasturlardan afzalligi.

# **7-LABORAТORIYA ISHI**

# **Mavzu: Masofaviy ta'lim olish usullari**

**Kerakli texnik vositalar:** Pentium-4 shaxsiy kompyuteri.

**Kerakli dasturiy vositalar:** Internet Explorer brauzer dasturi, [www.intuit.ru](http://www.intuit.ru/) sayti. **Ishning maqsadi:** Тalabalarga masofaviy ta'lim olish usullari va ko'rsatilgan sayt kurslarida o'qish qoidalari bilan tanishtirish.

# **Тopshiriq**

- 1. Internet Explorer brauzer dasturiga kiring.
- 2. [www.intuit.ru](http://www.intuit.ru/) adresga kiring.
- 3. Ro'yxatdan o'ting (registratsiya).
- 4. O'z to'g'ringizda ma'lumotlar kiriting.
- 5. Variantingizga oid kurs tanlang. Variantlar:
	- 1) Informatika asoslari
	- 2) EХM arxitekturasi
	- 3) Microsoft Office dasturlari
- 4) Тarmoqda ishlash
- 5) Intellektual tizimlar
- 6) Internet-texnologiyalari
- 6. Kurslarda olgan ma'lumotlaringizni tahlil qilib, o'z papkangizda saqlang.
- 7. Laboratoriya ishni rasmiylashtiring.

#### **Nazariy qism**

*Masofaviy ta'lim berish uslub* asosida o'quvchilarni o'qitish hozirgi kunning eng rivojlanib borayotgan yo'nalishlaridan bo'lib, o'qituvchi bilan o'quvchilar ma'lum bir masofada joylashgan holda ta'lim berish tizimidir. O'qituvchi va o'quvchining ma'lum bir masofada joylashganligi, o'qituvchinidan dars jarayonida kompyuterlar, sputnik aloqasi, kabel televideniyesi kabi vositalar asosida o'quv ishlarini tashkil qilishini talab qiladi. Zamonaviy kompyuter texnologiyalarining tez rivojlanib borishi, ayniqsa, axborotlarni uzatish kanallarining rivojlanishi telekommunikatsiya sohasiga o'ziga xos tarixiy o'zgarishlar kiritmoqda. Mamlakatimizdagi barcha o'quv yurtlar va biznes bilan shug'ullanayotgan kompaniyalar masofaviy uslub asosida birlashtirilsa, o'qitish jarayoni va tijorat ishlari yanada yuqori pog'onalarga chiqadi.

Masofaviy o'qitish uslubining quyidagi afzalliklari mavjuddir:

*а) o'qitishning ijodiy muhiti.* Mavjud ko'pgina uslublar asosida o'qituvchi bilim beradi, o'quvchi esa faqat berilgan materialni o'qiydi. Тaklif qilinayotgan masofaviy ta'lim berish asosida o'quvchilarning o'zlari kompyuterlar asosida axborotlar bankidan kerak bo'lgan malumotlarni qidirib topadi va albatta o'zlarining tajribalarini boshqalar bilan elektron tarmoqlari asosida almashadi. Bu esa o'quvchilarni boshqalar bilan yaxshi muloqotda bo'lishini ta'minlaydi va o'z o'rnida bunday mehnat ta'lim olishni rag'batlantiradi.

*б) mustaqil ta'lim olishning imkoniyati borligi.* Masofaviy uslub asosida ta'lim olish – boshlang'ich, o'rta, universitet, sirtqi – kechki va malaka oshirish bosqichlarini o'z ichiga oladi. Тayyorgarligi har xil darajada inspektorlar o'zlarining shaxsiy dars jadvallri asosida ishlashlari mumkin va o'zining darajasidagi talabalar bilan muloqotda bo'lishi mumkin.

*в) ish joyidagi katta o'zgarishlar.* Masofaviy uslub asosida ta'lim berish turi millionlab insonlarga, ayniqsa ishlab chiqarishdan ajralmasdan ta'lim olayotganlar uchun qulay sharoit yaratib beradi. Bunday uslub asosida o'qitish kadrlarni tayyorlashda judayam katta rol o'ynamoqda, ya'ni jug'rofiy va moliyaviy qiyinchiliklarsiz o'zining ishlab turgan o'rnida ilm olish mumkindir.

*г) o'qitish va ta'lim olishning yangi va unumli vositasi.* Statistik ma'lumotlar shuni ko'rsatmoqdaki, masofaviy uslub asosida ta'lim berish, ishlab chiqarishdan ajralgan holda o'qish kabi unumlidir. Bundan tashqari, masofaviy uslub asosida ta'lim olish universitet tomonidan qo'yilgan chegaradan ham chetga chiqib ketadi. Bunday asosda ta'lim olayotgan talabalar yoki o'quvchilarning boshqalardan ustunligi – ularning eng yaxshi, sifatli materiallar va o'qituvchilar bilan ta'minlanishidir. Тa'lim berish va boshqarish uslubiyotiga asoslangan holda, o'qituvchi auditoriyada o'qitish shartlaridan holi bo'lishi kerakdir. Masofaviy uslub asosida o'qitishning o'quv qoidalaridan kelib chiqsak, o'quvchilar Internet orqali jahon bo'yicha sayohat qilishlari mumkin.

Hozirgi kunda to'g'ridan-to'g'ri Internet tarmog'iga kirish xizmati masofaviy uslub asosida ta'lim berish uchun elektron pochtalar, kompyuter konferentsiyalari va ma'lumotlarning elektron bazasidan foydalanadi. Yuqori malakali mutaxassislarni tayyorlashda masofaviy uslub asosida o'qitish jarayonining tashkil qilish sxemasi rasmda ko'rsatilgan.

#### **Bajarish ketma-ketligi:**

1. Internet Explorer dasturiga kirib, [www.intuit.ru](http://www.intuit.ru/) adresini adreslar qatoriga kiritiladi. Natijada ekranda 1-rasmdagi ish oynasi namoyon bo'ladi.

| nředa<br>Bin.                                                                                                    |                                                                                                    | <b>CONTUIT, ru: Интернет Университет Информационных Технологий - дистанционное образование - Microsoft Internet Explorer</b>                                                                                                    | 15                                                                                                |
|----------------------------------------------------------------------------------------------------|----------------------------------------------------------------------------------------------------|----------------------------------------------------------------------------------------------------|---------------------------------------------------------------------------------------------------|
| Избранное<br>Правка                                                                                                    | Сервис Справка                                                                                                    |                                                                                                    |                                                                                                   |
| $ \mathbf{x} $<br>Hasaz -                                                                                                    | <b>2 6 Dinates Arth Spartson @ B &amp; M · D @ 以 %</b>                                                                                                    |                                                                                                    |                                                                                                   |
| Aapec: 3 http://www.intuit.ru/                                                                                                    |                                                                                                    |                                                                                                    | $\vee$ $\Rightarrow$ Переход                                                                      |
| ИНТЕРНЕТ УНИВЕРСИТЕТ                                                                                                    |                                                                                                    |                                                                                                    | Твой путь к знаниям                                                                               |
|                                                                                                    |                                                                                                    | регистрация    зачетка   диплоны    настройки   корзина   заказы   личный счет                                                                                                    |                                                                                                   |
|                                                                                                    |                                                                                                    | Курсы   Учебные программы   Учебники   Новости   Форум   Помощь                                                                                                    |                                                                                                   |
|                                                                                                    |                                                                                                    | <b>ВСЕ КУРСЫ НА 2 СD!    Работа в INTUIT.ru</b>                                                                                                    |                                                                                                   |
| Вход для студентов<br>Псевдоним (ник)                                                                                                    | Добро пожаловать в Интернет-Университет Информационных Технологий!<br>Здесь Вы найдете много бесплатных учебных курсов, которые помогут получить<br>новые знания и повысить профессиональную квалификацию с максимальным для | <b>MOUARMICORA</b><br><b>MASTER PROTECTIVE ORDER</b>                                                                                                    |                                                                                                   |
| пароль<br>вход<br>Забыли пароль?<br>Регистрация<br>новых пользователей                                                                                                    | Вас комфортом.<br>Учиться просто:<br>1. Зарегистрируйтесь.<br>2. Выберите бесплатный курс.<br>3. Учитесь, учитесь, учитесь и учитесь!<br><b>Ознакомьтесь</b> с подробной информацией о проекте и усповиях обучения »         | Презентации<br>программ 2-го<br>высшего<br>образования,<br>npod.<br>переподготовки.<br><b>MBA/MBI</b>                                                                                                    |                                                                                                   |
| Информация<br>Новые курсы »<br>• авторы курсов<br>• Теория информации<br>► рейтинг курсов<br>внутренних ИТ-угроз<br>• рейтинг студентов<br>• статистика<br>• информация для<br>Сертификация »<br><b>ABTODOB</b><br>$ \csc$<br>• курсы в разработке<br>JavaScript<br>• партнеры<br>$-$ HTML<br>• поддержите проект<br>• расскажите другу | Введение в защиту информации от<br>Вирусы и средства борьбы с нини                                                                                                    | Популярные курсы »<br><b>• Введение в НТМL</b><br>• Применение каскадных таблиц стилей (CSS)<br>• Язык программирования С++                                                                                                    | <b>IT-ОБРАЗОВАНИЕ</b><br>ТЕПЕРЬ 2 СО                                                              |
|                                                                                                    |                                                                                                    | Совместные курсы »<br>Введение в защиту информации от<br>внутренних ИТ-угроз (InfoWatch)<br>• Вирусы и средства борьбы с ними<br>(Лаборатория Касперского)<br>• Антивирусная защита компьютерных систем<br>(Лабоватовия Касперского) | <b>ВСЕ КУРСЫ</b><br>Интернет-Университета<br>Информационных<br>Технологий<br>по специальной цене! |
|                                                                                                    | Программы INTUIT.ru »                                                                                                    | Программы вузов »                                                                                                    |                                                                                                   |
|                                                                                                    | • Менелжер в современном офисе                                                                                                    | • ФИТ НГУ: Программирование (2006, осень)                                                                                                    | <b>D</b> Internet                                                                                 |

Rasm.1. Axborot texnologiyalari Internet universitetining bosh sahifasi.

2. **Zaregistriruytes** tugmachasini bosib, 2-rasmdagi bo'sh kataklarni o'z to'g'ringizdagi ma'lumotlar bilan to'ldiriladi.

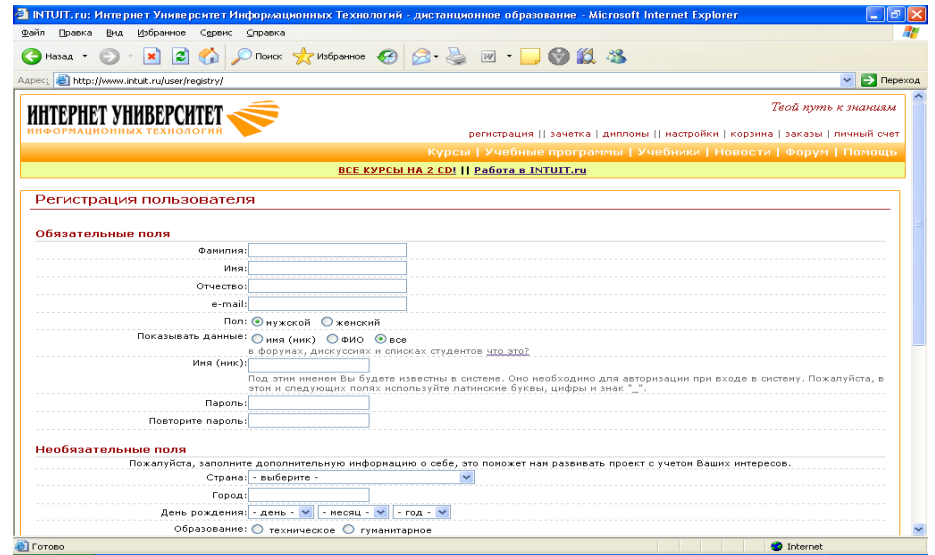

Rasm 2. Ro'yxatdan o'tish oynasi.

Natijada, **«Internet Universtitet Informatsionnix texnologiy»** kursiga qabul qilingaligi to'g'risida 3-rasmda ko'rsatilgandek taklif namoyon bo'ladi. So'ng **Prodoljit** tugmachasi bosiladi va 4-rasmda ko'rsatilgandek kurslar ro'yxati chiqadi.

| • INTUIT.ru: Интернет Университет Информационных Технологий - дистанционное образование - Microsoft Internet Explorer                                                                                                    |                                                                                |  |  |  |  |  |
|----------------------------------------------------------------------------------------------------|--------------------------------------------------------------------------------|--|--|--|--|--|
| Избранное Сервис Справка<br>Файл<br>Вид<br>Правка                                                                                                    |                                                                                |  |  |  |  |  |
| D Ronox ☆ Ms6pannoe ④ B · 忌 ■ · ■ ◎ 設 名<br>ıaı<br>Hasan -                                                                                                    |                                                                                |  |  |  |  |  |
| Aapec: Bill http://www.intuit.ru/user/registry55208983/                                                                                                    | → Переход<br>$\checkmark$                                                      |  |  |  |  |  |
| ЕРНЕТ УНИВЕРСИТЕ'                                                                                                    | Твой путь к знаниям                                                            |  |  |  |  |  |
| ЭРМАЦИОННЫХ ТЕХНОЛОГ                                                                                                    | регистрация    зачетка   диплоны    настройки   корзина   заказы   личный счет |  |  |  |  |  |
|                                                                                                    | Курсы   Учебные программы   Учебники   Новости   Форум   Помощь                |  |  |  |  |  |
| ВСЕ КУРСЫ НА 2 СD!   Работа в INTUIT.ru                                                                                                    |                                                                                |  |  |  |  |  |
|                                                                                                    |                                                                                |  |  |  |  |  |
| Регистрация пользователя                                                                                                    |                                                                                |  |  |  |  |  |
| Уважаемый Алиев Алишер Ашурович, Вы успешно зарегистрировались!                                                                                                    |                                                                                |  |  |  |  |  |
| На Ваш почтовый адрес, указанный при регистрации, отправлено письмо с Вашими данными.                                                                                                    |                                                                                |  |  |  |  |  |
| Внимание! Если Вы не получили письмо с данными регистрации, выясните у администратора почтовой системы, которой Вы                                                                                                    |                                                                                |  |  |  |  |  |
| пользуетесь, почему такое может происходить. Подтверждение регистрации необязательно и Вы можете пользоваться нашими                                                                                                    |                                                                                |  |  |  |  |  |
| ресурсами без этого. Однако, это может создать определенные неудобства и мы рекомендуем сменить почтовую систему.                                                                                                    |                                                                                |  |  |  |  |  |
| продолжить                                                                                                    |                                                                                |  |  |  |  |  |
|                                                                                                    |                                                                                |  |  |  |  |  |
| — Знаете ли Вы, что                                                                                                    |                                                                                |  |  |  |  |  |
| курсы Интернет-Университета Информационных Технологий можно изучать <b>без подключения к интернету.</b><br>Для этого можно приобрести локальную версию - ВСЕ 125 КУРСОВ по специальной цене!                                                            |                                                                                |  |  |  |  |  |
| В системе предусмотрены возможности сдачи тестов и экзаменов на домашнем компьютере и синхронизации результатов                                                                                                    |                                                                                |  |  |  |  |  |
| обучения с данными на сайте www.INTUIT.ru. Синхронизация также позволяет загружать дополнительные курсы, которые<br>будут выходить в дальнейшем.                                                                                                    |                                                                                |  |  |  |  |  |
| Вы экономите деньги - мы разрабатываем новые курсы!                                                                                                    |                                                                                |  |  |  |  |  |
|                                                                                                    |                                                                                |  |  |  |  |  |
| Пожалуйста, перед началом работы ознакомьтесь с разделом Помощь.                                                                                                    |                                                                                |  |  |  |  |  |
|                                                                                                    |                                                                                |  |  |  |  |  |
| Внимание!                                                                                                    |                                                                                |  |  |  |  |  |
| Интернет-Университет Информационных Технологий, авторы из числа преподавателей и разработчики учебных курсов прикладывают<br>особые усилия для обеспечения точности и полноты их содержания, совместимого с высокими академическими стандартами. Тем не | $\checkmark$                                                                   |  |  |  |  |  |
| <sup>2</sup> Готово                                                                                                    | <b>D</b> Internet                                                              |  |  |  |  |  |

Rasm 3. Ro'yxatdan o'tganligini tasdiqlovchi sahifa.

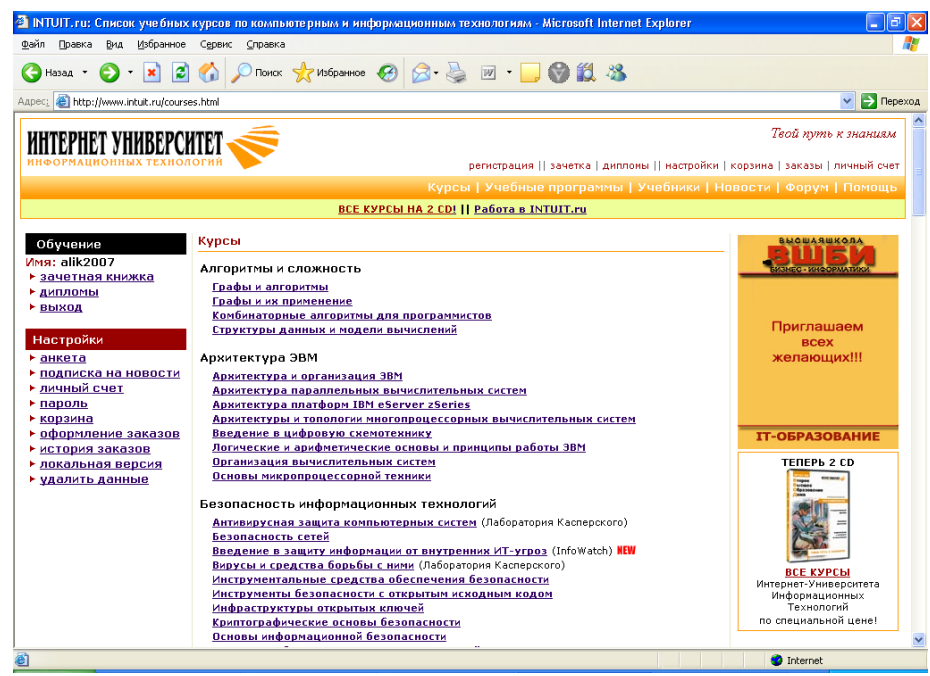

Rasm 4. Kurslar ro'yxati.

3. Ushbu kurslar ro'yxatidan variantingizga oid kursni tanlab ta'lim olishingiz mumkin. Misol uchun 5-rasmda Axborot texnologiyalari kursiga oid ma'lumotlar keltirilgan.

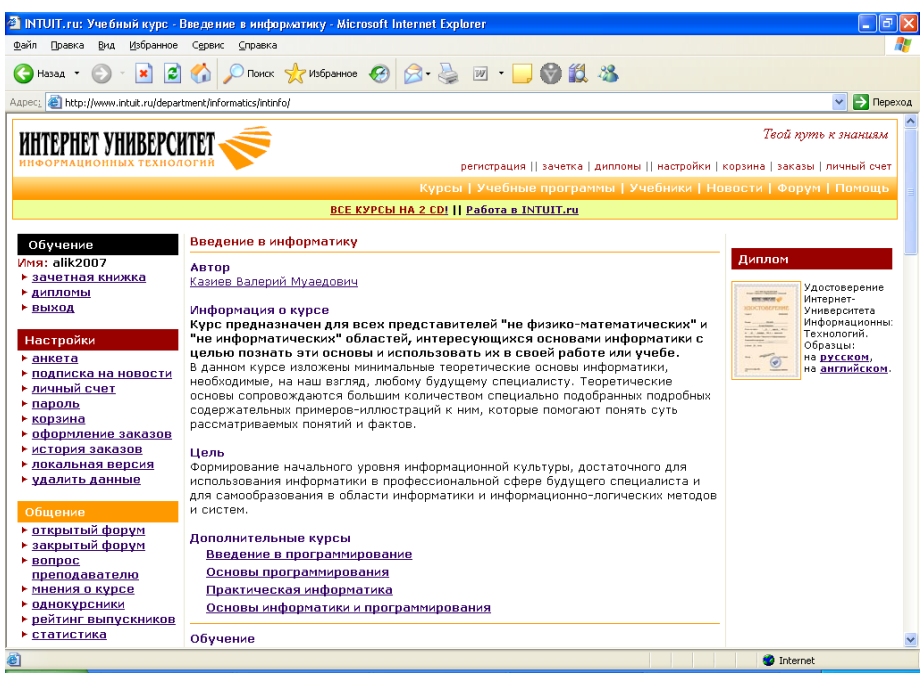

Rasm 5. Axborot texnologiyalari kursining sahifasi.

Barcha qo'shimcha ma'lumotlar ssilka ko'rinishida berilgan. Ularga kirib ta'lim olish, test va imtixonlarni topshirish qoidalari bilan tanishish mumkin. Ushbu saytga kiring va o'z bilimingizni oshiring.

#### **Nazorat savollari:**

- 1. Qanday masofaviy ta'lim olish sahifalarini bilasiz?
- 2. Masofaviy ta'lim deganda nimani tushinasiz?
- 3. Masofaviy ta'lim berish usullarini keltiring.
- 4. Masofaviy ta'lim olish imkoniyatlari.
- 5. Masofaviy ta'lim olish texnik vositalari.
- 6. Masofaviy ta'lim olish kamchiliklari.

#### **FOYDALANILGAN ADABIYOТLAR RO'YXATI**

- 1. Eshqobilov S.L. Internet axborot qidiruvi.Т. «Fan»,2006
- 2. Ro'zimov S.K. Kompyuter savodxonligi.Т. «Fan», 2006
- 3. Aripov M.M., Muxammadiyev J.U. Informatika. Informatsion texnologiyalar. Darslik, Т, 2006.
- 4. Aripov M.M. va b. Informatika. Axborot texnologiyalari. Тoshkent, ТGТU, 2002.
- 5. Gulomov S.S. va b. Iqtisodiy informatika. Toshkent. 1999.
- 6. Информатика. Под редакцией Н.В.Макаровой, «Финансы и статистика». 2002.
- 7. Ильина О.П., Информационные технологии. С.-Петербург, 2002.
- 8. Симонович С.И. и др., Специальная информатика, M., «AСТ-ПРЕСС KНИГА», 2002.
- 9. Компьютерные технологии обработки информации. Под ред.С.В.Назарова. M., Финансы и статистика.2001
- 10.Интернет с нуля. Под редакцией Н.Домина. M. Учебное пособие.2006

## **MUNDARIJA**

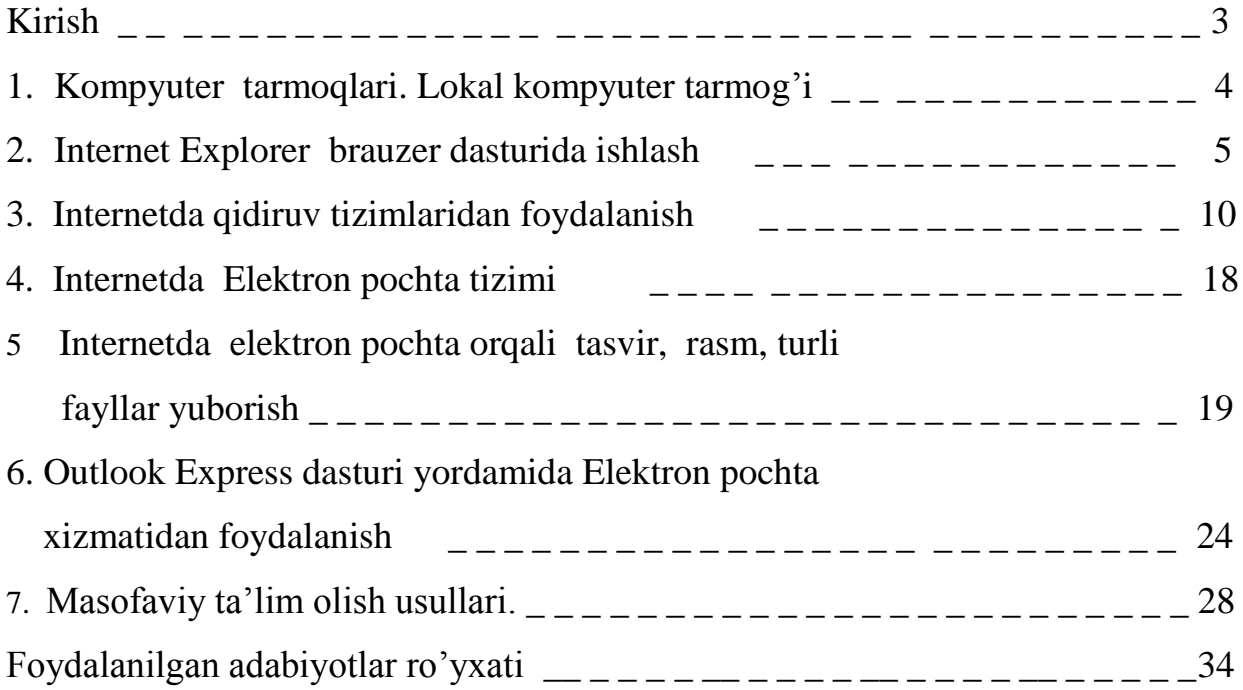

Karimova Хabibaxon Хamdamovna

Xodjayev Dadaxon Akmarxanovich

«Kompyuter tarmoqlari va Internet» fanidan laboratoriya ishlarini bajarish bo'yicha

( METODIK KO'RSATMA )

Muharrir Nurtoyeva M.

Musahhih Boyzoqova D.

Bosishga ruhsat etildi \_\_\_\_\_ 2007y. Qog'oz o'lchami 60x84. Hajmi \_2,2 bosma taboq. \_50\_\_\_\_ nusha. Buyurtma \_\_\_\_\_\_\_. TIMI bosmoxonasida chop etildi.

Тoshkent – 700000, Qori Niyoziy ko'chasi, 39-uy